# **Bài thực hành số 6**

# **Truy vấn nhóm**

- **Nội dung chính:** Trong bài này, chúng ta sẽ làm quen với các hàm nhóm và truy vấn nhóm:
- Các hàm nhóm: SUM, AVG, MAX và MIN , COUNT
- Mệnh đề GROUP BY
- Mệnh đề HAVING
- **1. Các hàm nhóm**

#### **Hàm SUM**

Đôi khi các thông tin chúng ta cần không được lưu trữ thực sự trong các bảng cơ sở dữ liệu, nhưng chúng ta có thể lấy được chúng bằng cách tính toán từ dữ liệu được lưu trữ. Ví dụ, chúng ta có bảng *OrderDetails* để lưu trữ thông tin về các đơn đặt hàng. Khi chúng ta nhìn vào đó, chúng ta không biết tổng số tiền của tất cả các sản phẩm bán được là bao nhiêu. Tuy nhiên, hàm tính tổng SUM có thể giúp chúng ta trả lời câu hỏi này. Trước hết chúng ta xem hoạt động của hàm SUM, việc thực hiện nhóm dữ liệu sẽ trình bày trong phần 2

**Ví dụ:** Tính tổng số lượng hàng hóa hiện còn trong kho

```
SELECT sum(quantityInStock) 
FROM products
```
Kết quả trả về như sau:

```
sum(quantityInStock)
555131
```
Hoặc để tính tổng số tiền chúng ta đã thu được từ đầu tới giờ, viết truy vấn như sau:

```
SELECT sum(priceEach * quantityOrdered) total
FROM orderdetails
```
Kết quả trả về như sau:

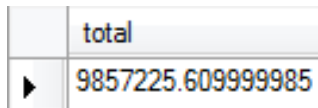

#### **Hàm AVG**

AVG được sử dụng để tính giá trị trung bình của một biểu thức, Nó không chấp nhận giá trị NULL. Chúng ta có thể sử dụng AVG để tính toán giá trung bình của tất cả các sản phẩm đã mua như sau:

SELECT AVG(buyPrice) average buy price FROM Products

Kết quả trả về như sau:

average\_buy\_price 54.395181818181825

#### **Hàm MAX và MIN**

Hàm MAX trả về giá trị lớn nhất và hàm MIN trả về giá trị nhỏ nhất của một tập các giá trị.

```
MAX(expression)
MIN(expression)
```
**Ví dụ**: Sử dụng MAX và MIN để lấy ra mức giá cao nhất và mức giá nhỏ nhất của sản phẩm.

```
SELECT MAX(buyPrice) highest price,
            MIN(buyPrice) lowest_price
FROM Products
```
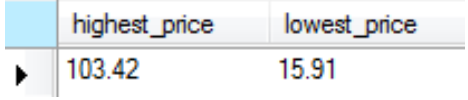

#### **Hàm COUNT**

Hàm COUNT là hàm đếm số lượng, chẳng hạn chúng ta có thể đếm số lượng sản phẩm đang được bán như sau:

```
SELECT COUNT(*) AS Total
FROM products
```
Kết quả trả về như sau:

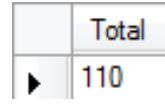

*Lưu ý*: một phiên bản khác của hàm COUNT sử dụng tham số là tên cột. Nếu cách này được sử dụng, sẽ chỉ đếm các dòng mà giá trị tại cột đó là khác NULL.

## **2. Mệnh đề nhóm GROUP BY**

Mệnh đề *GROUP BY* được sử dụng để gộp các bản ghi có cùng giá trị tại một hay nhiều cột, thành một tập hợp. GROUP BY nếu có thì nó phải đứng sau mệnh đề WHERE hoặc FROM. Theo sau từ khoá GROUP BY là một danh sách các biểu thức, phân cách nhau bởi dấu phẩy.

```
SELECT col1, col 2,... col n, các hàm nhóm(biểu thức)
FROM tên bảng
WHERE điều kiện
GROUP BY col 1, col 2, ... col n
ORDER BY danh sách cột
```
Theo định nghĩa, hàm nhóm cho phép chúng ta thực hiện một phép tính trên một tập bản ghi và trả về một giá trị. Hàm nhóm bỏ qua các giá trị null khi thực hiện tính toán, ngoại trừ hàm COUNT. Hàm nhóm thường được sử dụng với mệnh đề GROUP BY của câu lệnh SELECT.

**Ví dụ:** Giả sử muốn phân chia các đơn đặt hàng theo các nhóm phụ thuộc vào tình trạng của các đơn hàng, có thể làm như sau:

SELECT status FROM orders GROUP BY status

Kết quả trả về như sau:

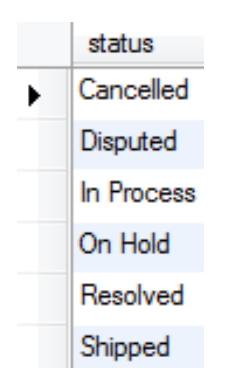

*Các hàm nhóm được sử dụng với GROUP BY để thực hiện tính toán trên mỗi nhóm các bản ghi và trả về một giá trị duy nhất cho mỗi hàng.*

**Ví dụ**: muốn biết có bao nhiêu đơn đặt hàng trong từng nhóm trạng thái, có thể sử dụng hàm COUNT như sau:

```
SELECT status, count(*)
FROM orders
GROUP BY status
```
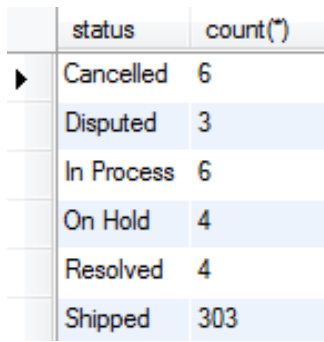

**Ví dụ**: muốn biết có bao nhiêu loại sản phẩm trong mỗi loại dòng sản phẩm

```
SELECT productLine, count(*)
FROM products
GROUP BY productline
```
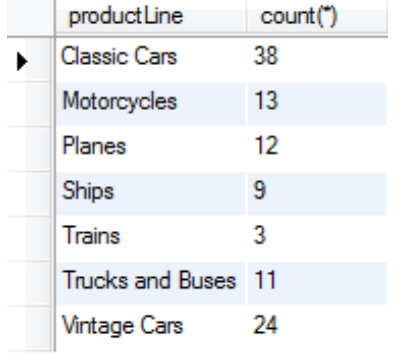

**Ví dụ:** Để có được tổng số tiền cho mỗi sản phẩm đã bán, chúng ta chỉ cần sử dụng chức năng SUM và nhóm sản phẩm. Dưới đây là truy vấn:

```
SELECT productCode,sum(priceEach * quantityOrdered) total
FROM orderdetails
GROUP by productCode
```
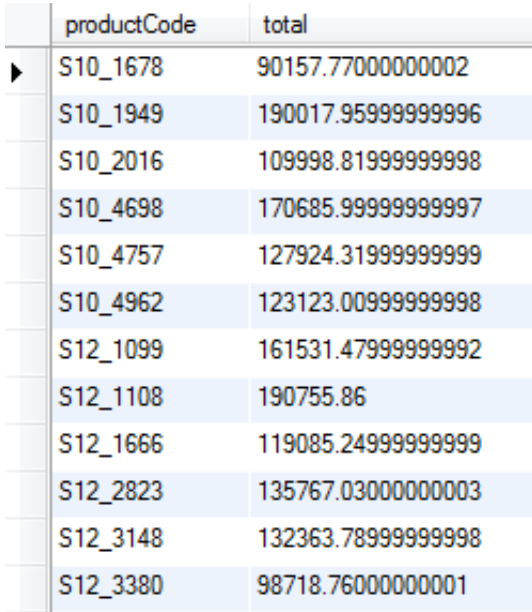

**Ví dụ:** Giả sử chúng ta muốn xem các kết quả của truy vấn trên, hiển thị theo thứ tự tăng dần chúng ta làm như sau:

SELECT productCode,sum(priceEach \* quantityOrdered) total FROM orderdetails GROUP by productCode ORDER BY total DESC

## Kết quả trả về như sau:

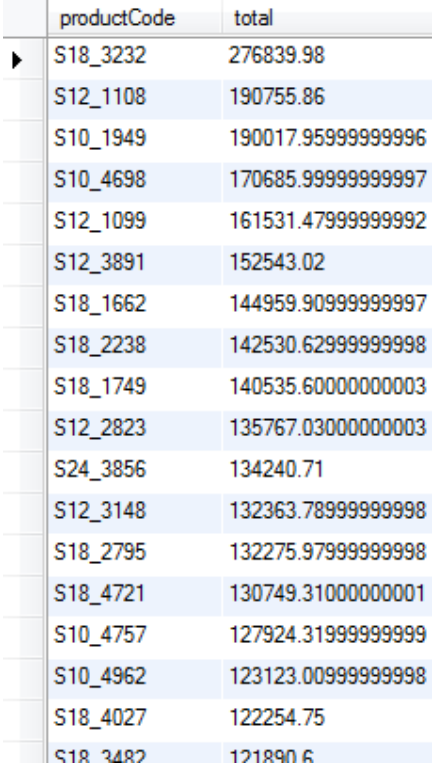

*Lưu ý:* sự khác nhau giữa GROUP BY trong MySQL và ANSI SQL

MySQL tuân theo chuẩn ANSI SQL. Tuy nhiên, có 2 sự khác biệt khi sử dụng GROUP BY trong MySQL như sau:

 Trong ANSI SQL, phải thực hiện GROUP BY tất cả các cột xuất hiện trong mệnh đề SELECT. MySQL không đòi hỏi như vậy, có thể đưa thêm các cột vào trong mệnh đề SELECT và không bắt buộc chúng phải xuất hiện ở mệnh đề GROUP BY.

 MySQL cũng cho phép sắp xếp các nhóm theo thứ tự các kết quả tính toán, mặc định là giảm dần.

## **3. Mệnh đề điều kiện HAVING**

HAVING cũng là một mệnh đề có thể xuất hiện hoặc không trong mệnh đề SELECT. Nó chỉ ra một điều kiệ lọc trên dữ liệu là một nhóm các bản ghi hoặc là kết quả của việc thực hiện hàm nhóm. HAVING thường được sử dụng cùng với GROUP BY, khi đó điều kiện lọc chỉ được áp dụng trên các cột xuất hiện trong mệnh đề GROUP BY mà thôi. Nếu HAVING không di kèm với GROUP BY, khi đó nó có ý nghĩa như WHERE mà thôi. Lưu ý rằng, HAVING áp dụng trên các nhóm bản ghi, còn WHERE áp dụng trên từng bản ghi riêng lẻ.

**Ví dụ:** Chúng ta sử dụng mệnh đề GROUP BY để có được tất cả các đơn đặt hàng, số lượng các mặt hàng bán ra và tổng giá trị trong mỗi đơn đặt hàng như sau:

```
SELECT ordernumber,
```

```
sum(quantityOrdered) AS itemsCount,
sum(priceEach * quantityOrdered) AS total
```
FROM orderdetails

```
GROUP BY ordernumber
```
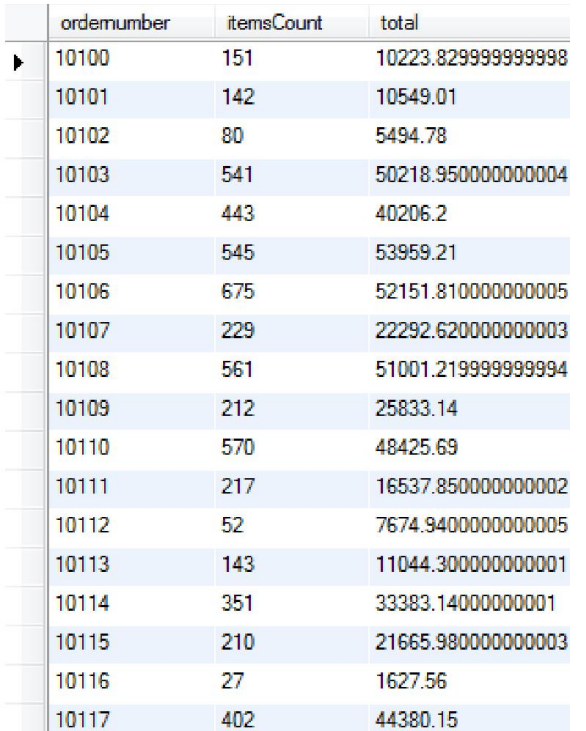

Bây giờ, có thể yêu cầu hiển thị chỉ những đơn hàng có tổng giá trị lớn hơn \$1000 bằng cách sử dụng HAVING như sau:

```
SELECT ordernumber,
    sum(quantityOrdered) AS itemsCount,
    sum(priceEach * quantityOrdered) AS total
FROM orderdetails
GROUP BY ordernumber
HAVING total > 1000
```
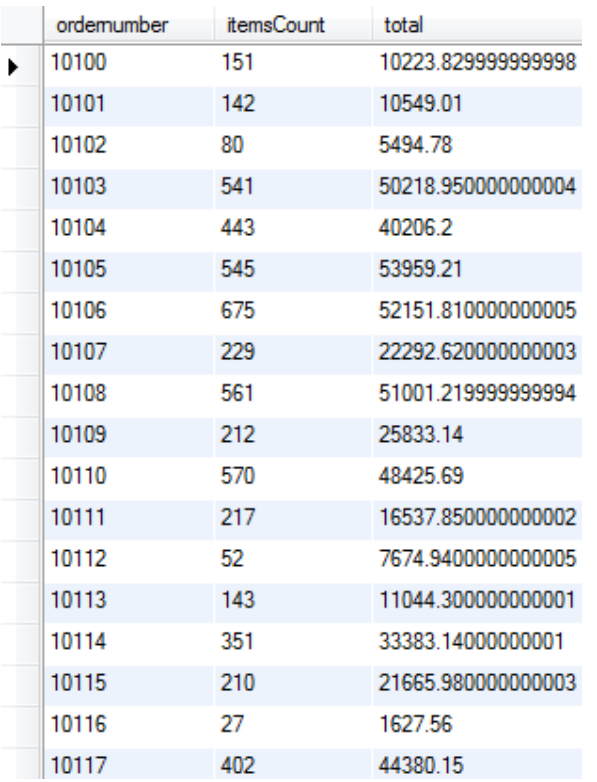

Chúng ta sử dụng bí danh cho cột sum *(*priceEach \* quantityOrdered*)* là *total,* như vậy trong mệnh đề HAVING, chúng ta chỉ cần dùng *bí danh* đó thay vì Gõ *sum(* priceeach) một lần nữa.

Có thể sử dụng một điều kiện kết hợp trong mệnh đề HAVING với các toán tử OR, AND.

**Ví dụ**: nếu muốn biết những đơn hàng có tổng giá trị lớn hơn \$ 1000 và có hơn 600 mặt hàng trong đó, có thể sử dụng truy vấn sau đây:

SELECT ordernumber,

sum(quantityOrdered) AS itemsCount,

sum(priceeach) AS total

FROM orderdetails

GROUP BY ordernumber

HAVING total > 1000 AND itemsCount > 600

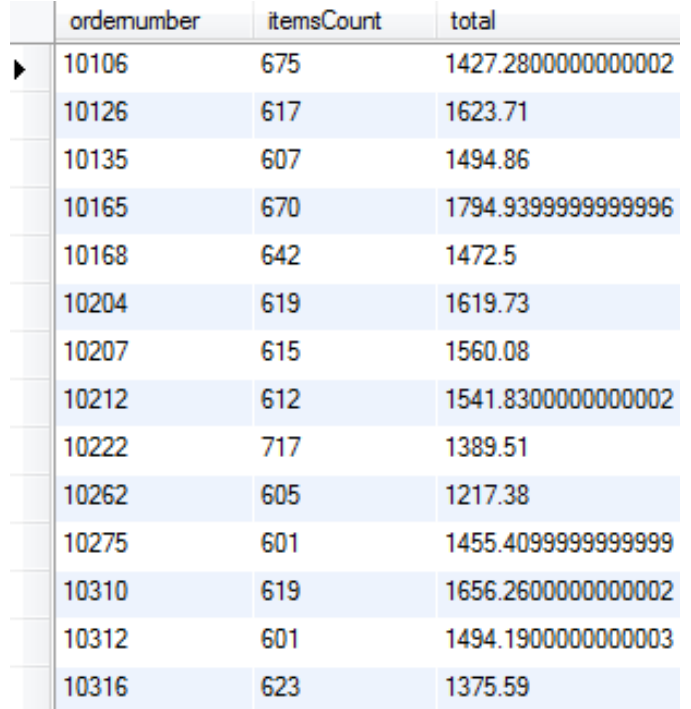

#### **Bài tập thực hành**

- 1. Đưa ra tên các thành phố và số lượng khách hàng tại từng thành phố.
- 2. Đưa ra số lượng các đơn đặt hàng trong tháng 3/2005.
- 3. Đưa ra số lượng các đơn đặt hàng trong từng tháng của năm 2005
- 4. Đưa ra 10 mã đơn đặt hàng có giá trị lớn nhất.
- 5. Đưa ra mã nhóm hàng và tổng số lượng hàng hoá còn trong kho của nhóm hàng đó.

# **Bài thực hành số 7**

## **Các phép nối bảng dữ liệu**

 **Nội dung chính:** *Trong các bài thực hành trước, các truy vấn được thực hiện trên một bảng dữ liệu. Không ngạc nhiên khi rất nhiều truy vấn yêu cầu thông tin từ nhiều bảng dữ liệu khác nhau. Ví dụ muốn đưa ra thông tin khách hàng của các đơn hàng, cần kết hợp thông tin từ hai bảng dữ liệu là customers và orders. Kết hợp các bảng dữ liệu để tạo ra một bảng suy diễn được gọi là phép nối (join). Trong bài này, chúng ta sẽ làm quen với phép toán nối để truy vấn dữ liệu từ nhiều bảng : INNER JOIN, LEFT JOIN, SELF JOIN*

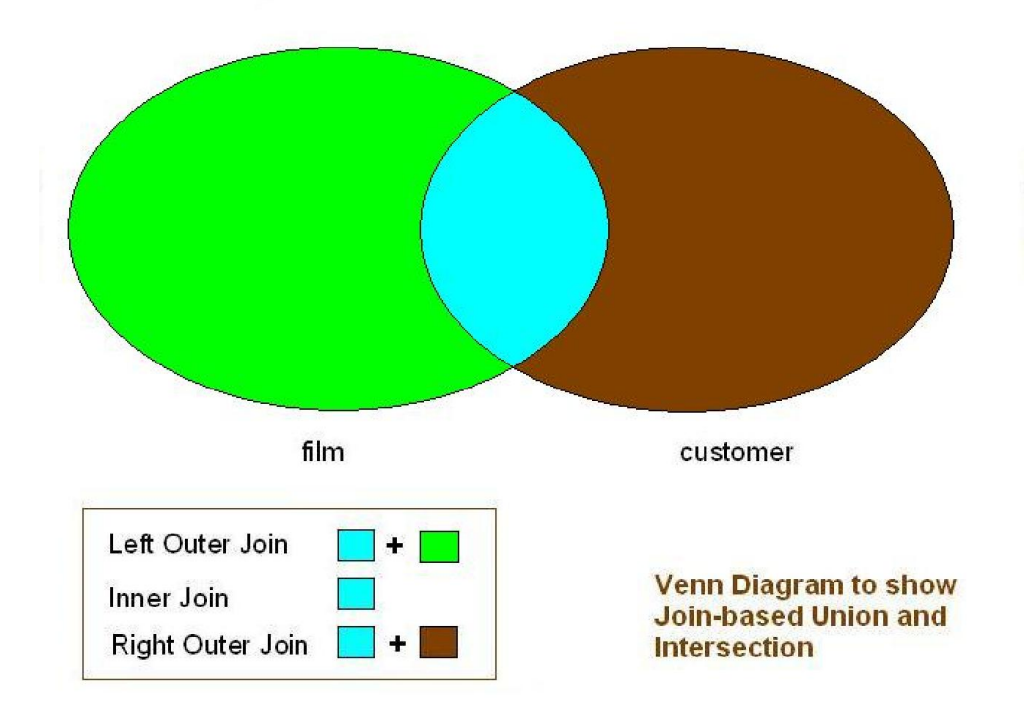

## **1. PHÉP NỐI TRONG (INNER JOIN)**

INNER JOIN hay còn gọi là phép nối trong, là một phần tùy chọn của câu lệnh SELECT. Nó xuất hiện liền ngay sau mệnh đề FROM. Trước khi sử dụng INNER JOIN, phải xác định rõ các tiêu chí sau đây:

 Trước tiên, cần phải xác định các bảng mà muốn liên kết với bảng chính. Bảng chính xuất hiện trong mệnh đề FROM. Bảng muốn nối với bảng chính phải xuất hiện sau từ khóa INNER JOIN. Về mặt lý thuyết, có thể nối một bảng với số

lượng không giới hạn các bảng khác, tuy nhiên, để có hiệu suất tốt hơn, nên hạn chế số lượng bảng tham gia phép nối dựa trên các điều kiện nối và khối lượng dữ liệu trong các bảng.

 Thứ hai, cần phải xác định điều kiện nối. Điều kiện nối xuất hiện sau từ khóa ON. Điều kiện nối chính là nguyên tắc để tìm được các bản ghi phù hợp trong các bảng và nối chúng lại với nhau.

Cú pháp INNER JOIN như sau:

```
SELECT column_list
FROM table1
INNER JOIN table2 ON join_condition1
INNER JOIN table3 ON join_condition2
...
WHERE WHERE conditions;
```
Ví dụ, nếu nối hai bảng A và B, INNER JOIN so sánh mỗi bản ghi của bảng A với mỗi bản ghi của bảng B để tìm tất cả các cặp bản ghi đáp ứng được điều kiện nối. Khi điều kiện nối được thoả mãn, giá trị cột cho mỗi cặp bản ghi phù hợp của bảng A và bảng B được kết hợp thành một bản ghi trong kết quả trả về.

Hạn chế sự trùng tên cột khi sử dụng INNER JOIN: Nếu nối nhiều bảng có cột với tên tương tự, phải chỉ rõ tên bảng có chứa cột dữ liệu định lấy để tránh lỗi cột không rõ ràng. Giả sử nếu bảng *tbl\_A* và *tbl\_B* có các cột tương tự *M* . Trong câu lệnh SELECT với INNER JOIN, phải tham chiếu tới cột *M* bằng cách sử dụng cú pháp như *tbl\_A.M* .

**Ví dụ**: Hãy xem xét hai bảng products và orderDetails. Bảng products là bảng dữ liệu tổng thể lưu trữ tất cả các sản phẩm. Bất cứ khi nào một sản phẩm được bán ra, nó được lưu trữ trong bảng OrderDetails cùng với các thông tin khác. Liên kết giữa các bảng này là cột productCode

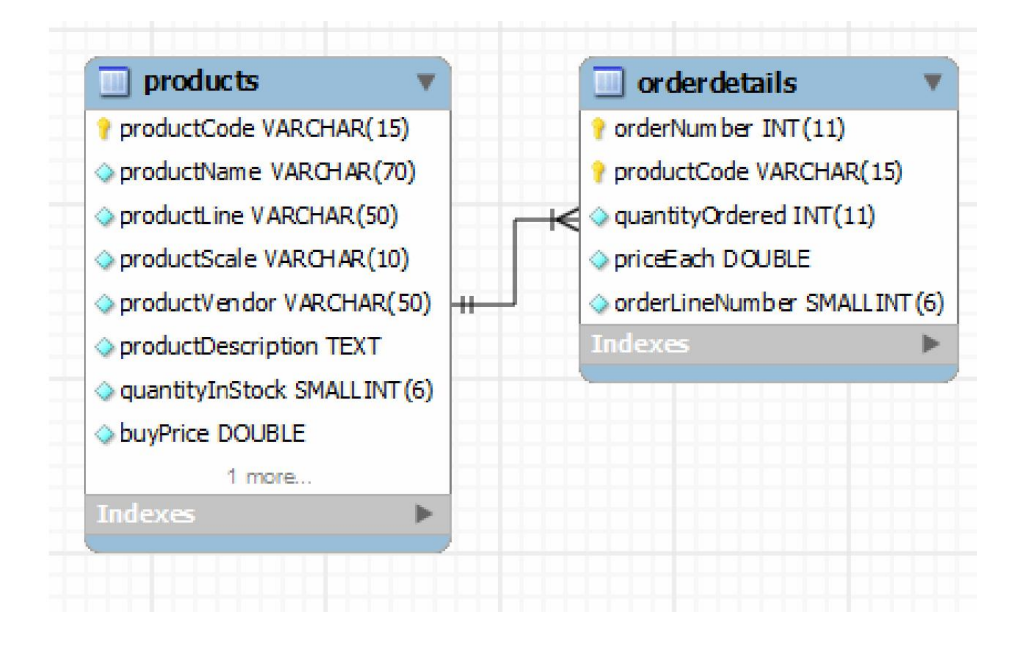

**Ví dụ**: muồn biết những sản phẩm đã được bán, có thể sử dụng *INNER JOIN* như sau:

```
SELECT products.productCode, products.productName,<br>orderDetails.orderNumber<br>FROM products<br>INNER JOIN orderDetails on products.productCode =
orderDetails.orderNumber
FROM products 
orderDetails.orderNumber<br>FROM products<br>INNER JOIN orderDetails on products.productCode =
orderDetails.productCode;
.productCode;
```
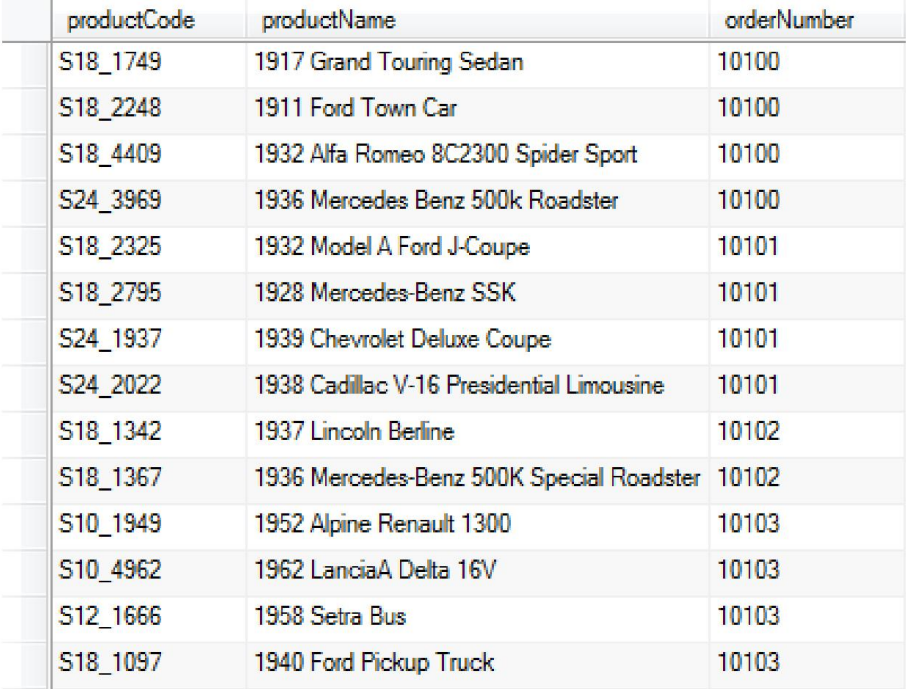

INNER JOIN so sánh từng dòng trong bảng products và OrderDetails để tìm một cặp bản ghi có cùng productCode. Nếu một cặp bản ghi có cùng mã sản phẩm, khi đó tên sản phẩm và số thứ tự cũng sẽ được kết hợp thành một hàng để trả lại kết quả.

*Bí danh (Alias)*: có thể tạo bí danh của bảng *tbl\_A* là A và tham chiếu đến cột *M* là *A.M* , như vậy không mất công gõ lại tên bảng nữa. Ví dụ trên có thể viết lại như sau:

```
SELECT p.productCode, p.productName, o.orderNumber
FROM products p
INNER JOIN orderDetails o on p.productCode = o.productCode;
```
*Lưu ý:* Bên cạnh phép nối trong sử dụng mệnh đề INNER JOIN .. ON, có thể nối trong hai bảng bằng cách đưa điều kiện nối vào mệnh đề WHERE. Ví dụ trên có thể viết lại như sau:

```
SELECT p.productCode, p.productName, o.orderNumber
FROM products p, orderDetails o
WHERE p.productCode = o.productCode;
```
Chúng ta sẽ xem xét một số ví dụ khác sử dụng phép nối dưới đây:

**Ví dụ**: Bảng Employees là bảng lưu giữ thông tin về các nhân viên của công ty; bảng Customers là bảng lưu giữ thông tin của các khách hàng, trong đó có thông tin liên quan đến mã số của nhân viên chăm sóc khách hàng. Như vậy liên kết giữa hai bảng này được thực hiện thông qua cột employeeNumber của bảng Employees và cột salesRep employeeNumber của bảng Customers.

Để biết thông tin về khách hàng và tên nhân viên chăm sóc khách hàng đó, có thể viết truy vấn sử dụng INNER JOIN như sau:

```
SELECT customerName, firstname as EmployeeName
FROM customers C join employees E 
on C.salesrepemployeenumber = e.employeenumber
```
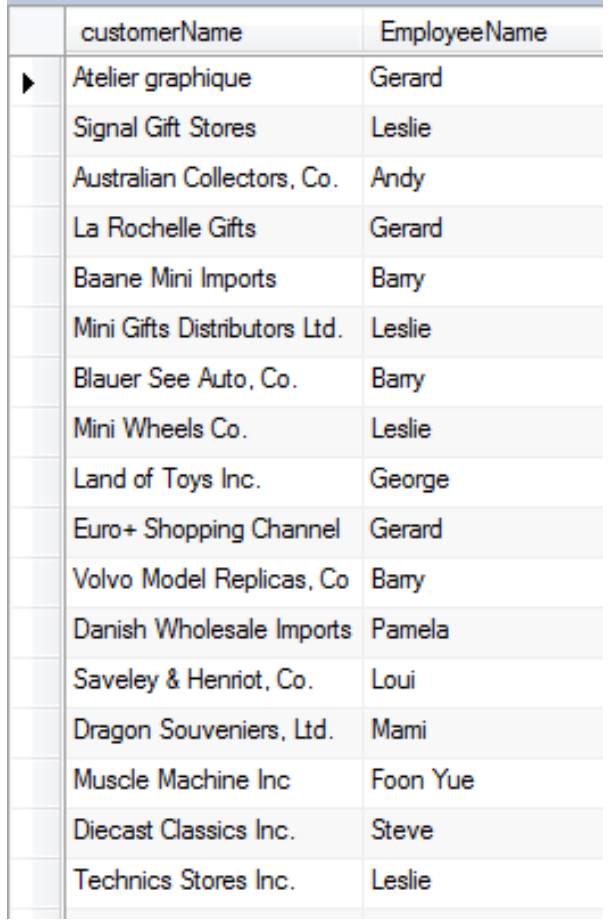

**Ví dụ:** Đưa ra thông tin về các dòng sản phẩm và tổng số hàng có trong dòng sản phẩm đó.

SELECT pl.productLine, pl.textDescription, sum(quantityInStock) FROM productlines pl JOIN products p ON pl.productLine =p.productLine GROUP BY pl.productLine;

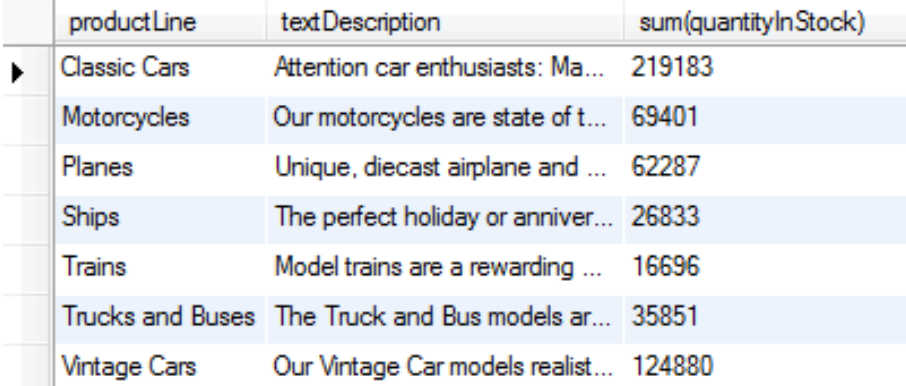

**Ví dụ:** Đưa ra thông tin về các sản phẩm và tổng giá trị đã đặt hàng cho sản phẩm, sắp xếp theo tổng giá trị tăng dần.

```
SELECT P.productCode,
            P.productName,
            SUM(priceEach * quantityOrdered) total
FROM orderdetails O
INNER JOIN products P ON O.productCode = P.productCode
GROUP by productCode
ORDER BY total
```
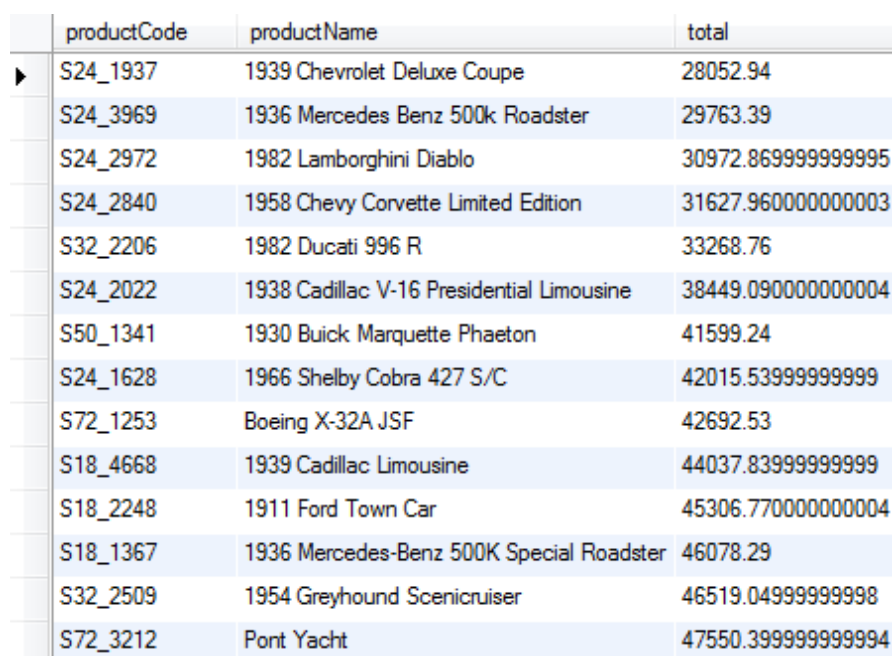

Bên cạnh phép nối hai bảng dữ liệu, ta có thể nối nhiều bảng dữ liệu trong cùng một câu lệnh SELECT.

**Ví dụ**: Đưa ra tên các khách hàng và tổng giá trị các đơn hàng của các khách hàng đó.

```
SELECT C.customerName, sum(OD.priceEach*OD.quantityOrdered) 
as total
FROM customers C
INNER JOIN orders O on C.customerNumber = O.customerNumber
INNER JOIN orderdetails OD on O.orderNumber = 
OD.orderNumber
GROUP BY C.customerName
```
Như trong ví dụ trên thông tin cần kết hợp từ ba bảng dữ liệu là customers, orders và orderdetails.

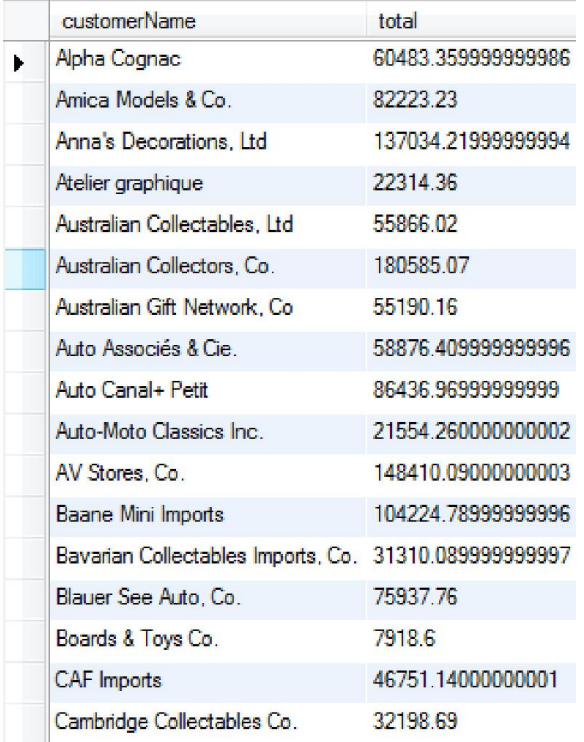

**Ví dụ**: Đưa ra các đơn hàng, tên các khách hàng và tổng giá trị của đơn hàng đó.

```
SELECT O.orderNumber, C.customerName,
sum(OD.priceEach*OD.quantityOrdered) as total
FROM customers C
INNER JOIN orders O on C.customerNumber = O.customerNumber
INNER JOIN orderdetails OD on O.orderNumber = 
OD.orderNumber
GROUP BY O.orderNumber;
```
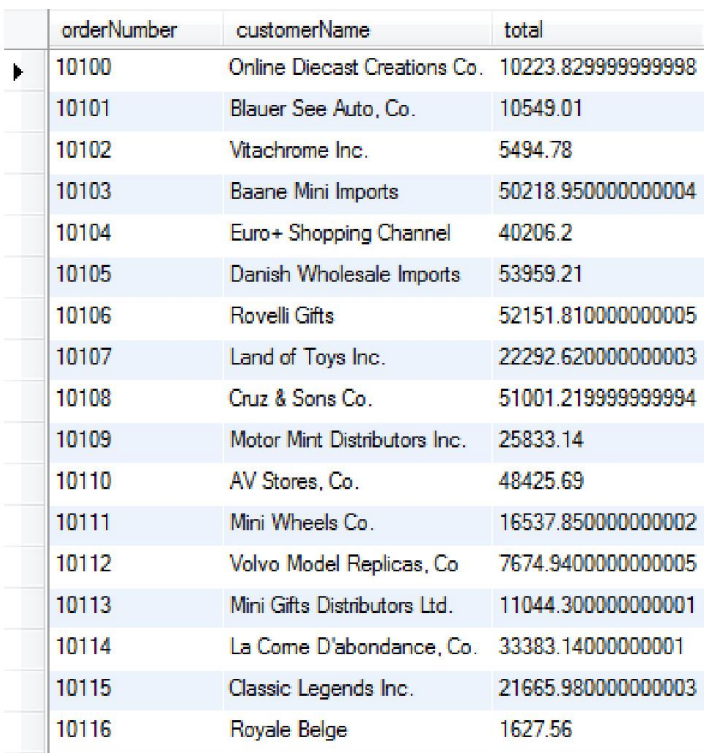

## **2. PHÉP NỐI TRÁI (LEFT JOIN)**

LEFT JOIN cũng là một tùy chọn của câu lệnh SELECT cho phép lấy thêm dữ liệu từ các bảng khác. LEFT JOIN bao gồm các từ khóa LEFT JOIN, tiếp theo là bảng thứ hai muốn thực hiện nối. Yếu tố tiếp theo là từ khóa ON và theo sau bởi các điều kiện nối.

Mệnh đề LEFT JOIN sẽ được thực hiện như sau: khi một hàng từ bảng bên trái phù hợp với một hàng từ bảng bên phải dựa trên điều kiện nối, nội dung của hàng đó sẽ được lựa chọn như một dòng trong kết quả đầu ra. Khi một hàng trong bảng bên trái không tìm được hàng nào phù hợp trong bảng nối, nó vẫn được xuất hiện trong kết quả đầu ra, nhưng kết hợp với một hàng "giả" từ bảng bên phải với giá trị NULL cho tất cả các cột.

Tóm lại, LEFT JOIN cho phép chọn tất cả các hàng từ bảng bên trái ngay cả khi không có bản ghi nào phù hợp với nó trong bảng bên phải.

#### **Ví dụ:** sử dụng LEFT JOIN

Chúng ta hãy xét vào hai bảng customers và orders. Nếu muốn biết một khách hàng với hoá đơn nào đó của họ và tình trạng hoá đơn đó thể nào, có thể sử dụng MySQL LEFT JOIN như sau:

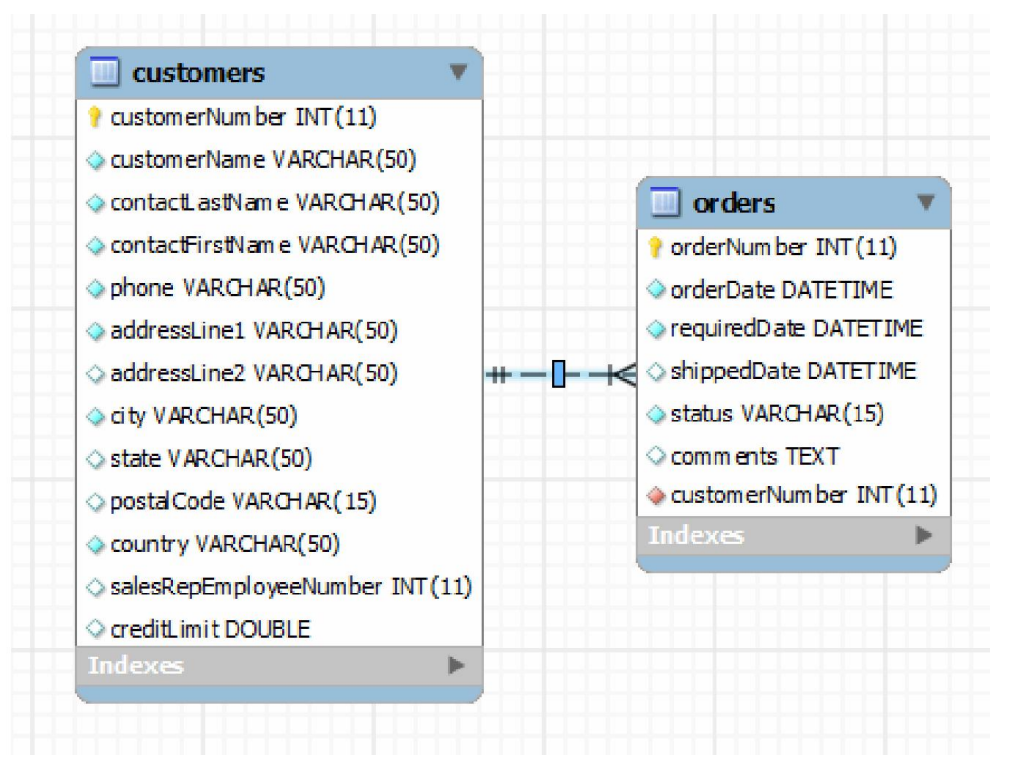

SELECT c.customerNumber, customerName, orderNUmber, o.status FROM customers c

LEFT JOIN orders o ON c.customerNumber = o.customerNumber;

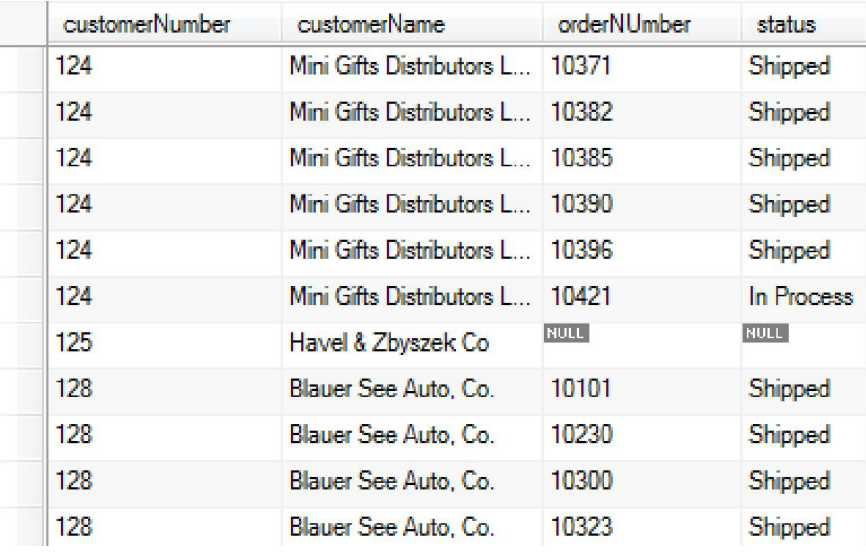

Ở bảng kết quả trên, có thể nhìn thấy tất cả các khách hàng được liệt kê. Tuy nhiên, có những bản ghi có thông tin khách hàng nhưng tất cả các thông tin về đơn hàng là NULL. Điều này có nghĩa là những khách hàng này không có bất kỳ một đơn đặt hàng nào được lưu trong cơ sở dữ li ệu của chúng ta.

LEFT JOIN rất hữu ích khi muốn tìm các bản ghi trong bảng bên trái mà không phù hợp với bất kỳ một bản ghi nào trong bảng bên phải. có thể thực hiện điều này bằng cách thêm một mệnh đề WHERE để lựa chọn các hàng chỉ có giá trị NULL trong một cột ở bảng bên phải . Vì vậy, đề tìm thấy tất cả các khách hàng không có bất kỳ đơn đặt hàng nào trong cơ sở dữ liệu của chúng ta, có thể sử dụng LEFT JOIN như sau:

```
SELECT c.customerNumber, customerName, orderNUmber, o.status
FROM customers c
LEFT JOIN orders o ON c.customerNumber = o.customerNumber
WHERE orderNumber is NULL
```
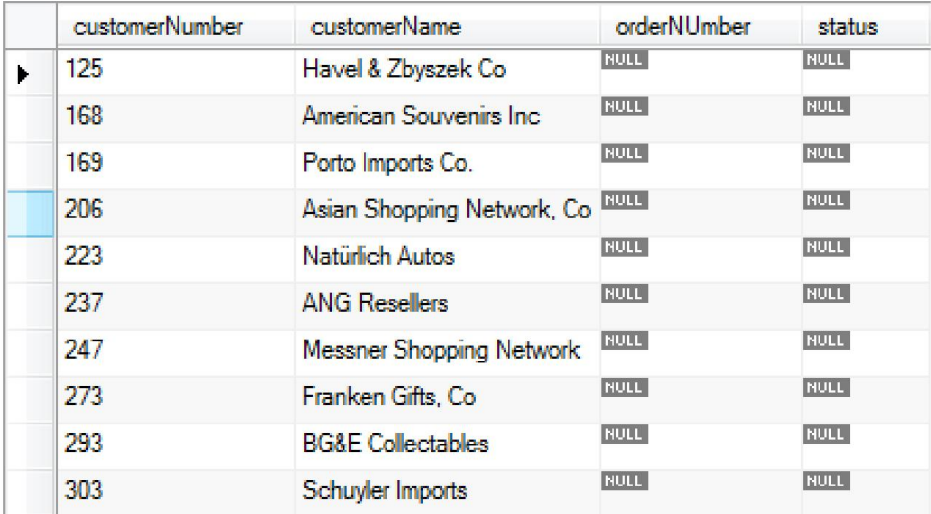

Như vậy, truy vấn chỉ trả về các khách hàng mà không có bất kỳ đơn hàng nào nhờ vào các giá trị NULL.

Tương tự như vậy, để tìm ra những nhân viên không làm nhiệm vụ chăm sóc khách hàng, bước đầu, thực hiện truy vấn như sau:

```
Select * from employees e 
left join customers c 
on e.employeenumber=c.salesrepemployeenumber
```
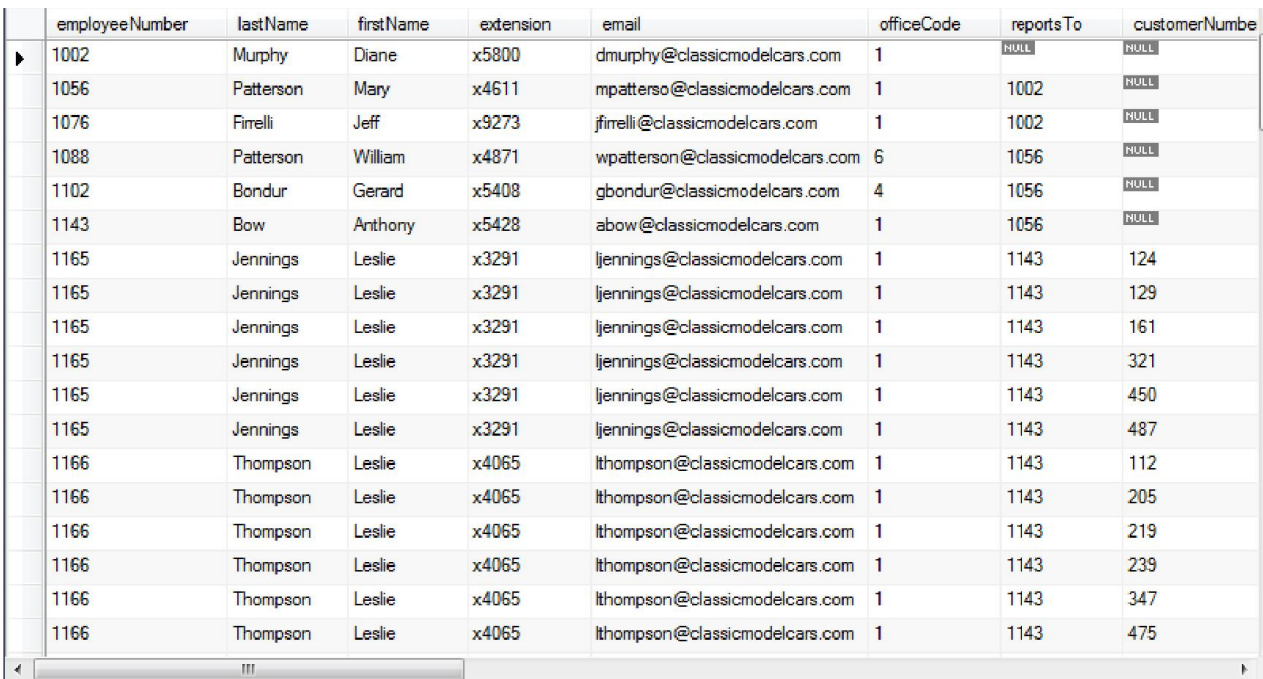

Sau đó lọc ra những bản ghi nhận giá trị null tại cột customerNumber, đó chính là kết quả của truy vấn.

```
Select * from employees e 
left join customers c 
on e.employeenumber=c.salesrepemployeenumber
where customerNumber is null
```
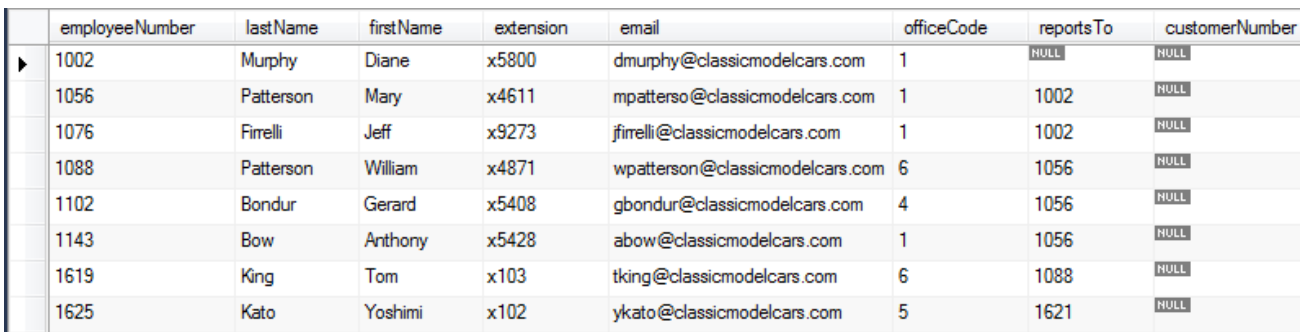

## **3. PHÉP TỰ NỐI (Self Join)**

Một phép tự nối là một kiểu nối trong đó một bảng được nối với chính nó, cụ thể khi một bảng có một khóa ngoài tham chiếu tới khóa chính của nó.

Ví dụ: Bảng *employees* có một khóa ngoài là *reportsTo* tham chiếu tới khóa chính *employeeNumber* của chính bảng *employees.*

Cần thiết phải sử dụng bí danh cho mỗi bản sao của bảng đó để tránh nhập nhằng

```
SELECT concat (e1.lastName, " ",e1.firstName) as fullname,
e1.email, concat (e2.lastName ," ",e2.firstName) as 
manager, e2.email
FROM employees e1, employees e2 
WHERE e1. reportsTo = e2. employeeNumber;
```
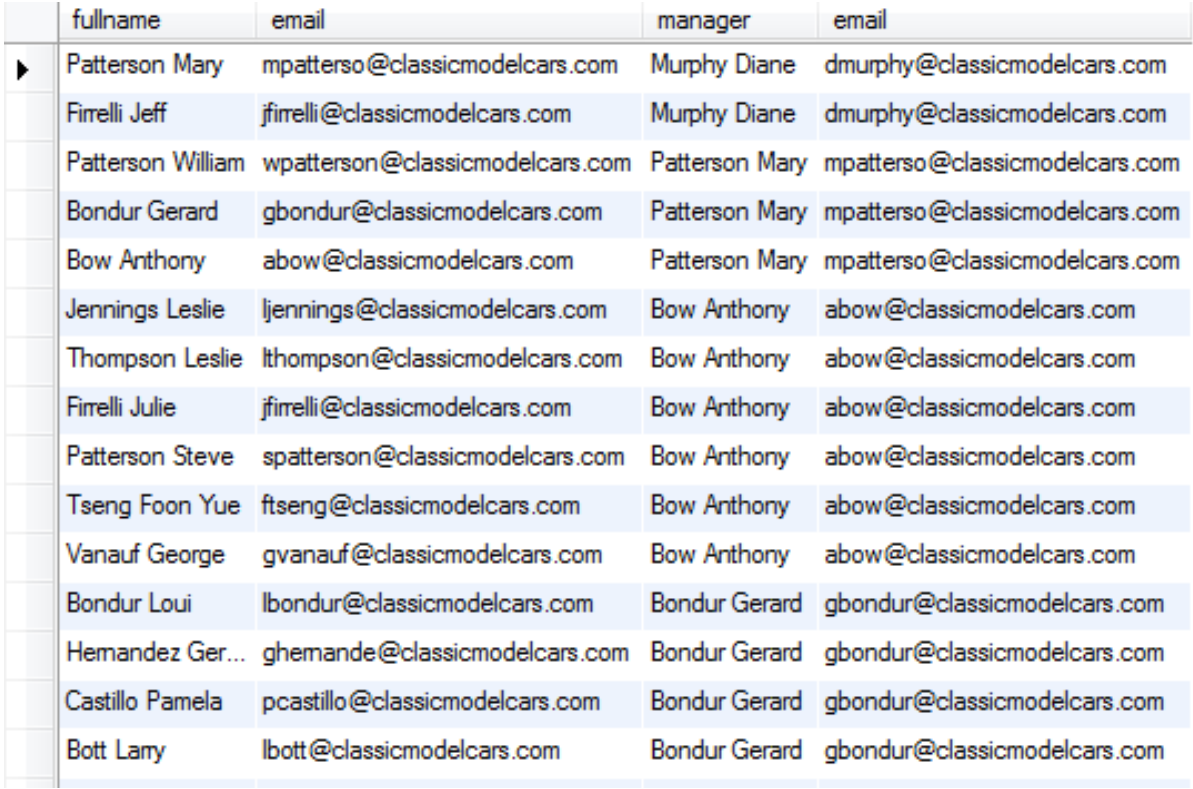

## **Bài tập thực hành:**

- 1. Đưa ra thông tin về các nhân viên và tên văn phòng nơi họ làm việc.
- 2. Đưa ra thông tin về tên khách hàng và tên các sản phẩm họ đã mua.
- 3. Đưa ra thông tin về các mặt hàng chưa có ai đặt mua.
- 4. Đưa ra các đơn hàng trong tháng 3/2005 (gồm orderDate, requiredDate, Status) và tổng giá trị của mỗi đơn hàng .
- 5. Đưa ra thông tin về các dòng sản phẩm và số lượng sản phẩm của dòng sản phẩm đó. Sắp xếp theo thứ tự số lượng giảm dần.

# **Bài thực hành số 8**

# **Truy vấn con (Subquery)**

 **Nội dung chính:** Khái niệm và sử dụng truy vấn con, truy vấn con tương quan và không tương quan.

## **1. Khái niệm truy vấn con**

Để kết hợp các bảng dữ liệu với nhau, ngoài các phép nối và các toán tử tập hợp, SQL cung cấp một cách khác để trả lại dữ liệu từ nhiều bảng gọi là truy vấn con (*subquery*). Khi một câu lệnh SELECT được sử dụng trong một câu lệnh khác, câu lệnh SELECT bên trong được gọi là truy vấn con (subquery), cách gọi khác là truy vấn lồng (nested query), truy vấn trong (inner query). Cơ bản một truy vấn con có thể được sử dụng ở bất cứ nơi đâu mà một biểu thức có thể được sử dụng.

**Ví dụ**: Đưa ra các đơn hàng gần đây nhất

```
SELECT * FROM orders
WHERE orderDate = (SELECT MAX(orderDate) FROM orders)
```
Truy vấn con SELECT MAX(orderDate) FROM orders trả lại ngày gần đây nhất trong các đơn hàng và giá trị này sẽ được sử dụng trong mệnh đề WHERE của truy vấn ngoài. Kết hợp hai truy vấn trên sẽ trả lại danh sách các đơn hàng của ngày gần nhất.

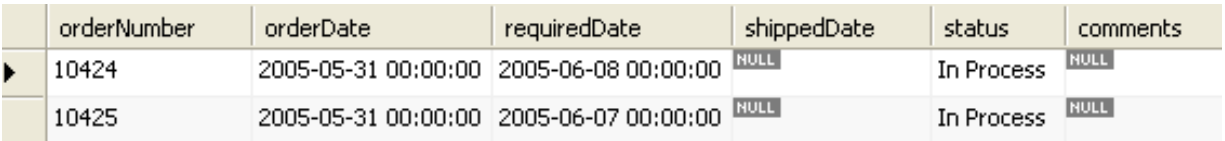

Truy vấn con được chia làm hai loại: truy vấn con không tương quan (non-correlated) và truy vấn con có tương quan (correlated)

## **2. Truy vấn con không tương quan**

Một truy vấn con không tương quan là truy vấn con độc lập với truy vấn bên ngoài. Truy vấn con không tương quan được thi hành thi hành đầu tiên và một lần duy nhất cho toàn bộ câu lệnh. Kết quả của truy vấn con được điền vào truy vấn bên ngoài, và cuối cùng thi hành truy vấn bên ngoài.

**Ví dụ:** đưa các các sản phẩm không có mặt trong bất kỳ một đơn hàng nào. Truy vấn con bên trong sẽ trả về các mã sản phẩm có trong bảng orderdetails. Truy vấn bên ngoài sẽ trả về các sản phẩm có mã không trong danh sách các mã sản phẩm đó.

```
SELECT * 
FROM products 
WHERE productCode not in
     (SELECT productCode 
     FROM orderdetails
     )
```
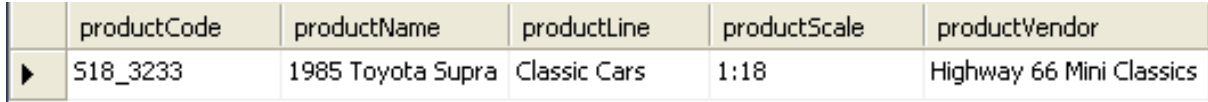

**Ví dụ:**đưa ra các sản phẩm có mặt trong các đơn hàng

```
SELECT * FROM products 
WHERE productCode in
     (SELECT productCode 
FROM orderdetails
)
```

```
productCode
                   productName
                                                          productLine
                                                                             product Scale
                                                                                                productVendor
                                                                                                                          product Description
S10_1678
                   1969 Harley Davidson Ultimate Chopper Motorcycles
                                                                             1:10Min Lin Diecast
                                                                                                                          This replica features w
S10_1949
                   1952 Alpine Renault 1300
                                                          Classic Cars
                                                                            1:10Classic Metal Creations
                                                                                                                          Tumable front wheels;
S10_2016
                   1996 Moto Guzzi 1100i
                                                          Motorcycles
                                                                             1:10Highway 66 Mini Classics
                                                                                                                          Official Moto Guzzi log
S10 4698
                   2003 Harley-Davidson Eagle Drag Bike
                                                         Motorcycles
                                                                            1:10Red Start Diecast
                                                                                                                          Model features, official
S10_4757
                   1972 Alfa Romeo GTA
                                                          Classic Cars
                                                                            1:10Motor City Art Classics
                                                                                                                          Features include: Tum
                                                                                               Second Gear Diecast
S10_4962
                   1962 LanciaA Delta 16V
                                                                                                                          Features include: Tum
                                                          Classic Cars
                                                                            1:10S12_1099
                   1968 Ford Mustang
                                                          Classic Cars
                                                                             1:12Autoart Studio Design
                                                                                                                          Hood, doors and trunk
S12_1108
                   2001 Ferrari Enzo
                                                          Classic Cars
                                                                            1:12Second Gear Diecast
                                                                                                                          Tumable front wheels;
S12_1666
                   1958 Setra Bus
                                                          Trucks and Buses 1:12
                                                                                               Welly Diecast Productions Model features 30 win
S12_2823
                   2002 Suzuki XREO
                                                          Motorcycles
                                                                            1:12Unimax Art Galleries
                                                                                                                          Official logos and insig
S12_3148
                   1969 Corvair Monza
                                                          Classic Cars
                                                                                               Welly Diecast Productions 1:18 scale die-cast abi
                                                                            1:18S12_3380
                   1968 Dodge Charger
                                                          Classic Cars
                                                                            1:12Welly Diecast Productions 1:12 scale model of a
S12_3891
                   1969 Ford Falcon
                                                          Classic Cars
                                                                             1:12Second Gear Diecast
                                                                                                                          Tumable front wheels;
oso onno
                                                                                                                          \Omega_{\rm c} = 1.4 and \Omega_{\rm c} and \Omega_{\rm c}CONTRACTOR CONTRACTOR
                             -0.0001+ + nHOTAL DI
```
## **3. Truy vấn con tương quan**

Truy vấn con tương quan không độc lập với truy vấn bên ngoài. Một truy vấn con tương quan là một truy vấn con sử dụng các giá trị từ truy vấn bên ngoài trong mệnh đề WHERE của nó. Quá trình thực hiện như sau: các truy vấn bên ngoài được thực hiện trước tiên và sau đó thi hành truy vấn con bên trong cho mỗi dòng kết quả của truy vấn bên ngoài.

**Ví dụ**:đưa ra các sản phẩm có số lượng trong kho lớn hơn trung bình số lượng trong kho của các sản phẩm cùng loại.

```
SELECT * FROM products p
WHERE quantityInStock >
     (SELECt avg(quantityInStock) 
     FROM products
     WHERE productLine = p.productLine
    )
```
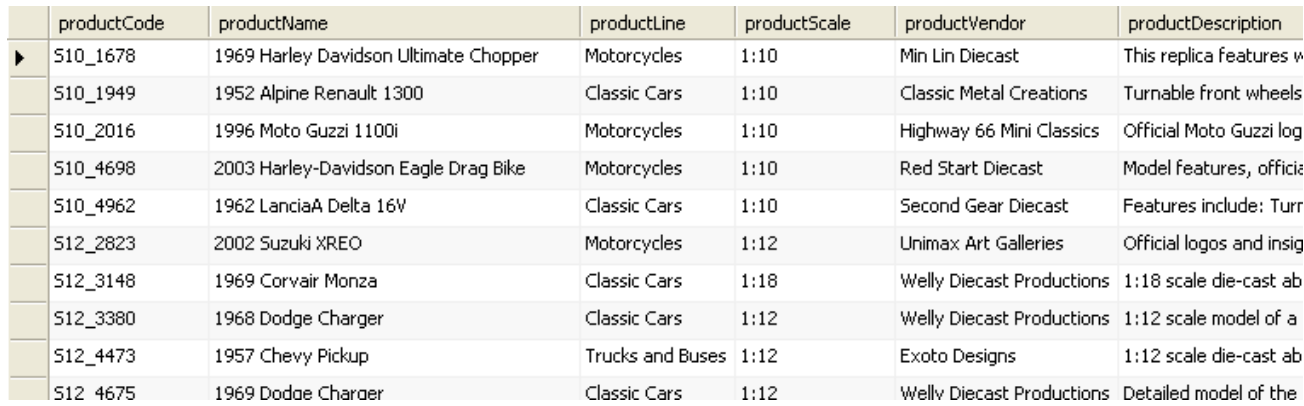

Quá trình thực hiện truy vấn như sau: với mỗi dòng sản phẩm của truy vấn bên ngoài, câu lệnh truy vấn bên trong sẽ tìm ra số lượng sản phẩm trung bình của của sản phẩm cùng loại với sản phẩm đó và kết quả của truy vấn con sẽ được đưa vào mệnh đề WHERE để kiểm tra.

**Ví dụ:** đưa ra các sản phẩm có mặt trong các đơn hàng, cách viết dưới đây là một cách khác của ví dụ ở phần trước. Sử dụng toán tử EXISTS để kiểm tra sự tồn tại.

```
SELECT * FROM products as p
```

```
WHERE exists
```
(SELECT productCode

FROM orderdetails

WHERE productCode = p.productCode)

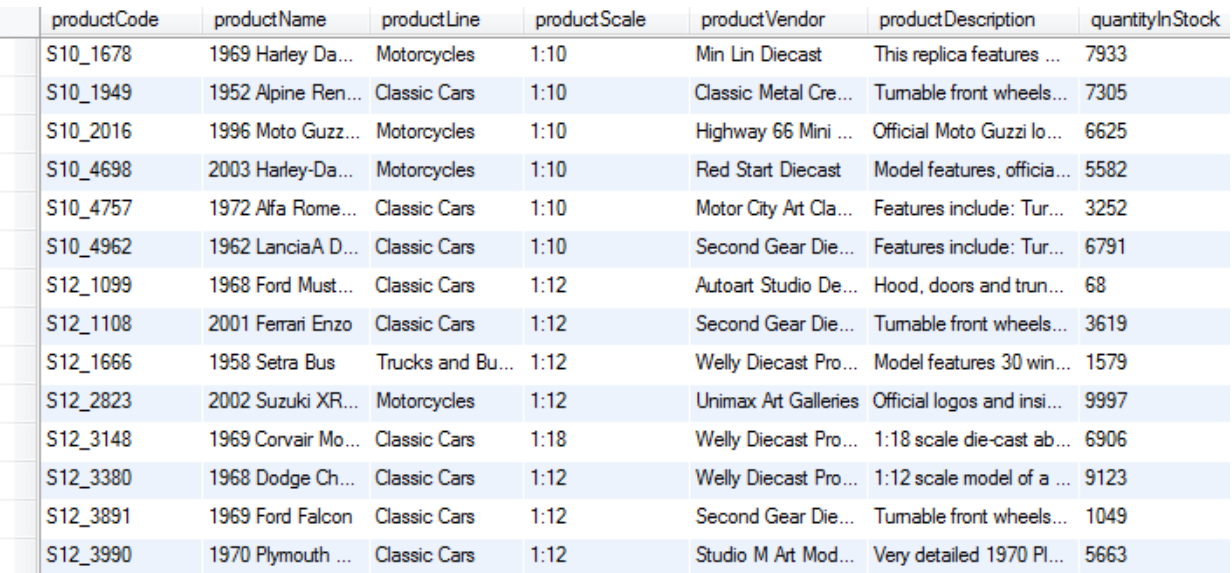

## **4. Sử dụng truy vấn con**

Ngoài sử dụng truy vấn con trong mệnh đề WHERE, truy vấn con còn có thể được sử dụng trong danh sách các cột của câu lệnh SELECT hoặc trong mệnh đề FROM.

**Ví dụ**: với mỗi dòng đơn hàng, đưa vào thêm tên của sản phẩm.

```
SELECT orderNumber, quantityOrdered,
     (SELECT productName FROM products WHERE productCode = 
    o.productCode) as productName
FROM orderdetails o
```
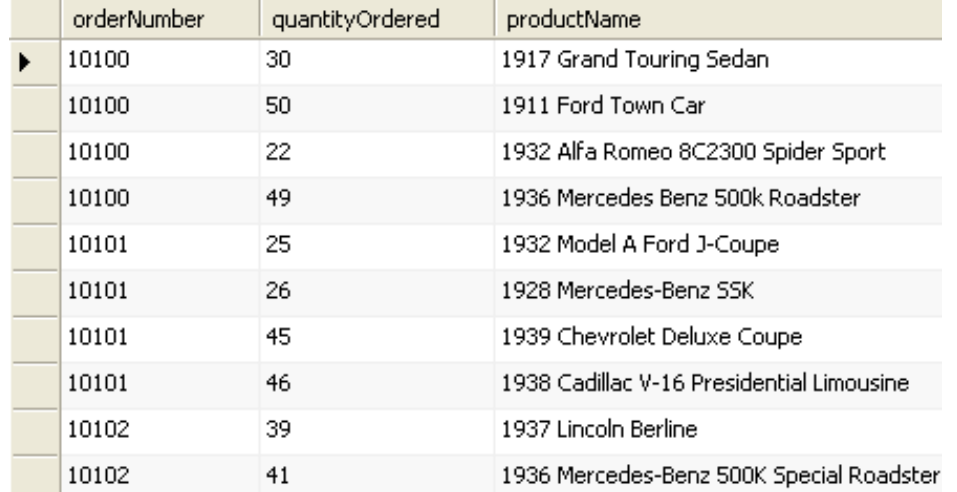

Trong ví dụ trên tên của sản phẩm là kết quả của truy vấn con trên bảng *products*

**Ví dụ**: với mỗi sản phẩm, đưa kèm thêm tổng số lượng sản phẩm đó đã được đặt hàng

SELECT productName,

```
(SELECT sum(quantityOrdered) FROM orderdetails WHERE 
    productCode = p.productCode) as totalQuantityOrderd 
FROM products as p
ORDER BY totalQuantityOrderd desc
```
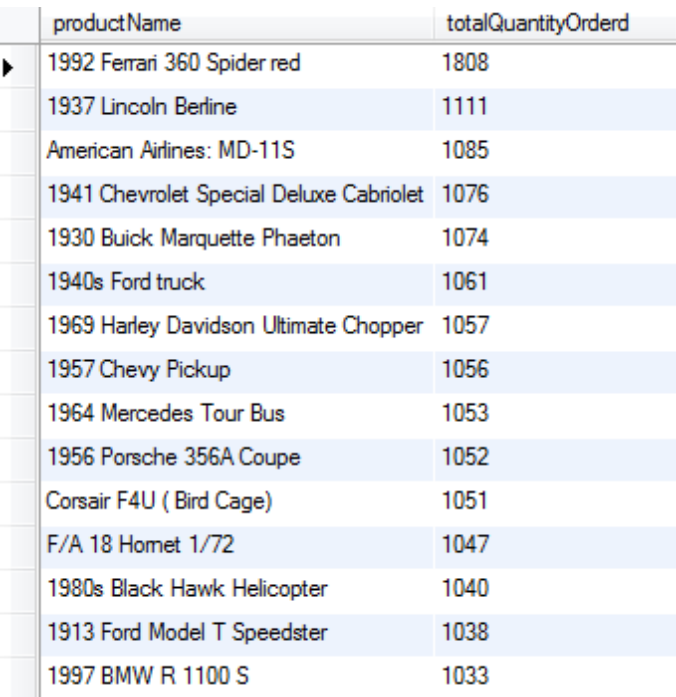

Trong ví dụ trên giá trị tổng số lượng được đặt là kết quả của truy vấn từ bảng *orderDetails*

Ví dụ trên có thể viết lại bằng cách coi kết quả của truy vấn con như một bảng dữ liệu, sau đó nối bảng *products* với bảng kết quả này.

```
SELECT productName, totalQuantityOrderd
FROM products, 
(SELECT productCode,sum(quantityOrdered) as 
totalQuantityOrderd FROM orderdetails group by 
productCode) AS productOrder
WHERE products.productCode = productOrder.productCode
```
Kết quả của truy vấn cho kết quả tương tự như truy vấn trước

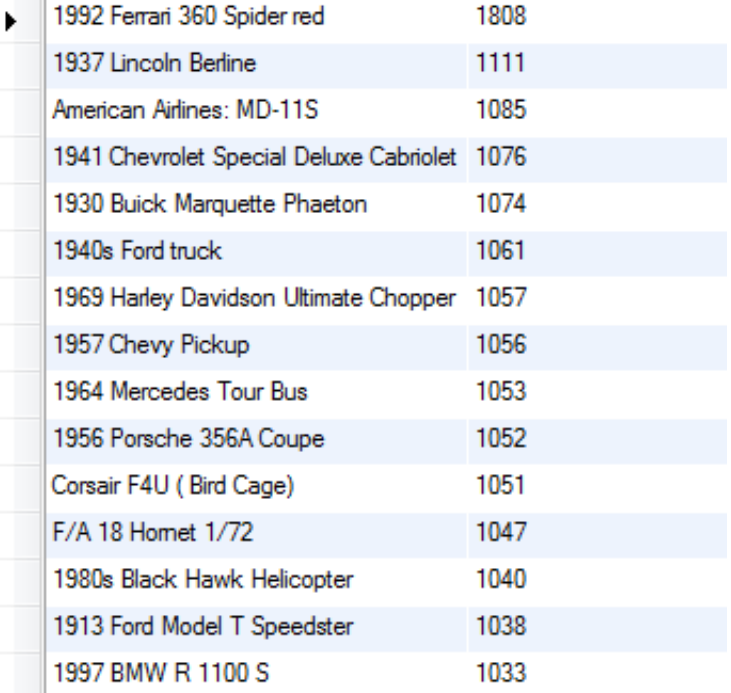

## **Bài tập thực hành**

- 1. Sử dụng truy vấn con đưa ra các sản phẩm có đơn đặt hàng trong tháng 3/2005.
- 2. Tương tự như câu hỏi 1 nhưng dùng phép nối bảng thay vì sử dụng truy vấn con.
- 3. Sử dụng truy vấn con đưa ra các thông tin về các đơn hàng trong tháng gần nhất (sử dụng thông tin từ bảng orders).
- 4. Sử dụng truy vấn con đưa ra thông tin về các đơn hàng và tổng giá trị đơn hàng (sử dụng thông tin từ bảng orders và orderdetails).
- 5.
- 6. Với mỗi khách hàng, đưa ra tổng số tiền hàng, và tổng số tiền họ đã thanh toán

## **Bài thực hành số 9**

## **Thêm, sửa, xóa dữ liệu trong bảng**

- **Nội dung:** Các câu lệnh cập nhật dữ liệu
	- Lệnh INSERT
	- Câu lệnh UPDATE
	- Câu lệnh DELETE

## **1. Câu lệnh INSERT**

Câu lệnh INSERT cho phép thêm các dòng dữ liệu vào một bảng xác định. Có hai biến thể của lệnh INSERT: cách thứ nhất là thêm một dòng giá trị, cách thứ hai là thêm một tập các dòng trả về từ một câu lệnh SELECT.

#### **Thêm một dòng giá trị**

```
 INSERT INTO table_name 
[(column name, ...)]
      VALUES((expression | DEFAULT), ...), (...), ...
```
INSERT tạo một dòng mới trong bảng *<table\_name> .* Dòng mới chứa các giá trị xác định bởi các biểu thức trong danh sách VALUES. Nếu *column\_name* không được đưa vào, thì trình tự các cột trong bảng <table\_name> được sử dung. Nếu *column\_name* được đưa, theo cách này, dòng dữ liệu mới được thêm vào bảng bằng cách xác định tên cột và dữ liệu cho mỗi cột.

**Ví dụ:** thêm một bản ghi vào bảng *offices*

```
INSERT INTO classicmodels.offices 
     (officeCode, 
     city, 
     phone, 
     addressLine1,
```

```
 addressLine2, 
 state, 
 country, 
 postalCode, 
 territory
 )
 VALUES
 ('8', 
 'Boston', 
 '+1 215 837 0825', 
 '1550 dummy street', 
 NULL, 
 'MA, 
 'USA', 
 '02107', 
 'NA'
 )
```
Nếu giá trị chưa xác định có thể sử dụng từ khóa NULL. Sử dụng giá trị ngầm định bằng từ khóa DEFAULT.

Có thể kiểm tra kết quả của lệnh trên bằng câu lệnh truy vấn:

SELECT \* FROM classicmodels.offices

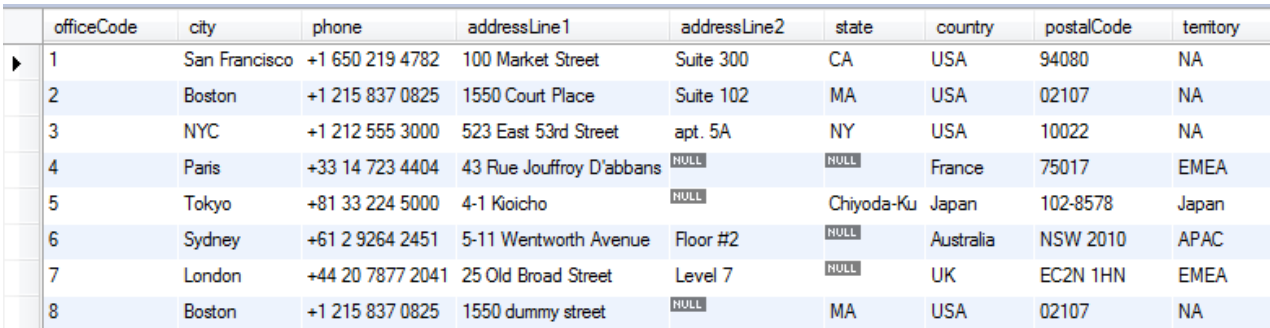

Kết quả là một dòng dữ liệu mới được ghi vào cuối bảng dữ liệu

*Chú ý*: Nếu không xác định tên các cột, khi trật tự của các cột thay đổi, SQL có thể đưa giá trị vào sai vị trí. Do đó cách tốt để tránh điều này là xác định tên cột đi kèm với dữ liệu khi thêm dữ liệu vào bảng.

#### **Thêm nhiều dòng với lệnh SELECT**

Ngoài ra thay vì cung cấp dữ liệu trực tiếp, có thể chọn từ các bảng khác sử dụng câu lệnh SELECT.

```
 INSERT INTO table_name 
     [ (column name, \ldots)] <SELECT statement>;
```
Không giống với cách trước, cách này cho phép tạo nhiều dòng dữ liệu với. Danh sách các cột kết quả của lệnh SELECT phải trùng với danh sách các cột của bảng. Cũng giống như cách trước, các cột không xác định sẽ được gán giá trị ngầm ngậm của cột.

**Ví dụ**: tạo một bảng tạm và thêm vào tất cả các offices tại US

```
INSERT INTO temp_table 
SELECT * 
FROM classicmodels.offices 
WHERE country = 'USA'
```
Có thể kiểm tra kết quả của lệnh trên bằng câu lệnh truy vấn:

SELECT \* FROM classicmodels.temp table

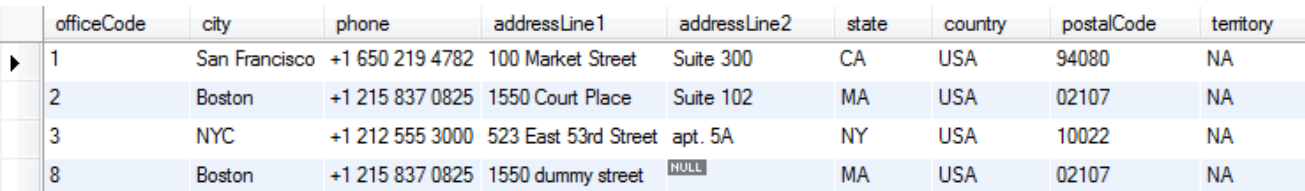

#### **2. Câu lệnh UPDATE**

Câu lệnh UPDATE được sử dụng để cập nhật dữ liệu đã tồn tại trong các bảng của CSDL. Câu lệnh có thể dùng để thay đổi các giá trị của một dòng, một nhóm các dòng hoặc thậm chí tất cả các dòng trong một bảng. Cấu trúc của câu lệnh UPDATE như sau:

```
UPDATE table name [, table name...]
 SETcolumn_name1=expr1 
     [, column name2=expr2 ...]
```

```
[WHERE condition]
```
- Sau từ khóa UPDATE là tên bảng muốn thay đổi dữ liệu. Mệnh đề SET xác định cột thay đổi và giá trị thay đổi. Giá trị thay đổi có thể là giá trị cố định, biểu thức hoặc thậm chí một truy vấn con.
- Mệnh đề WHERE xác định các dòng của bảng sẽ được cập nhật. Nếu mệnh đề WHERE bị bỏ qua, tất cả các dòng của bảng sẽ bị cập nhật.
- *Mệnh đề WHERE rất quan trọng, không nên bị bỏ qua. Nếu chỉ muốn thay đổi một dòng của một bảng, nhưng quên mệnh đề WHERE sẽ cập nhật toàn bộ bảng***.**
- Nếu một câu lệnh UPDATE vi phạm bất cứ ràng buộc toàn vẹn nào, MySQL sẽ không thực hiện cập nhật và đưa ra thông báo lỗi

**Ví dụ**: Trong bảng *employees*, nếu muốn cập nhật email của Diane Murphy với employeeNumber là 1002 thành diane-murphy @classicmodelcars.com,

Thực hiện câu truy vấn sau:

```
SELECT firstname, 
        lastname, 
        email
FROM employees 
WHERE employeeNumber = 1002
```
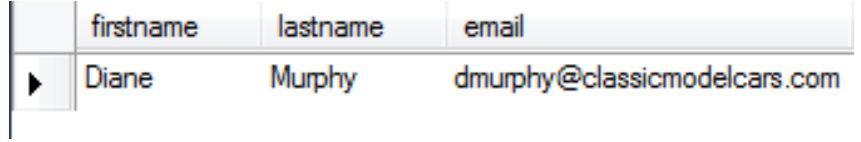

Kết quả đã cập nhật email mới diane-murphy@classicmodelcars.com

```
UPDATE employees 
SET email = 'diane-murphy @classicmodelcars.com'
WHERE employeeNumber = 1002
```
Thực hiện câu truy vấn SELECT lại, sẽ thấy email thay đổi giá trị mới:

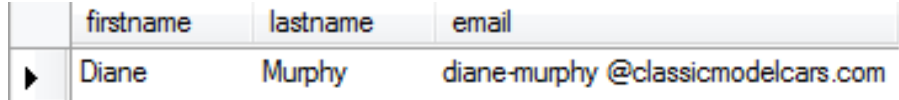

## **3. Câu lệnh DELETE**

Để xóa các dòng dữ liệu của một bảng CSDL, sử dụng câu lệnh DELETE.

Cấu trúc lệnh DELETE như sau:

```
DELETE FROM table_name 
[WHERE conditions]
```
- Sau DELETE FROM là tên bảng muốn xóa các bản ghi. Mệnh đề WHERE xác định điều kiện để giới hạn các dòng muốn loại bỏ. Nếu một bản ghi thỏa mãn điều kiện WHERE sẽ bị loại bỏ khỏi bảng CSDL.
- Nếu mệnh đề WHERE bị bỏ qua trong câu lệnh DELETE, tất cả các dòng của bảng sẽ bị xóa. Để giảm sự nguy hiểm của các câu lệnh như DELETE hoặc UPDATE, *nên luôn luôn kiểm tra điều kiện WHERE trong một câu lệnh SELECT trước khi thực hiện lệnh DELELE hoặc UPDATE.*

**Ví dụ:** Xóa tất cả các nhân viên trong văn phòng có mã *officeNumber* là 6, thực hiện câu truy vấn sau:

```
DELETE
FROM employees 
WHERE officeCode = 6
```
Thực hiện lại câu lệnh truy vấn trên bảng employees.Trong bảng không còn các dòng  $c\acute{o}$  officeCode =  $6$ 

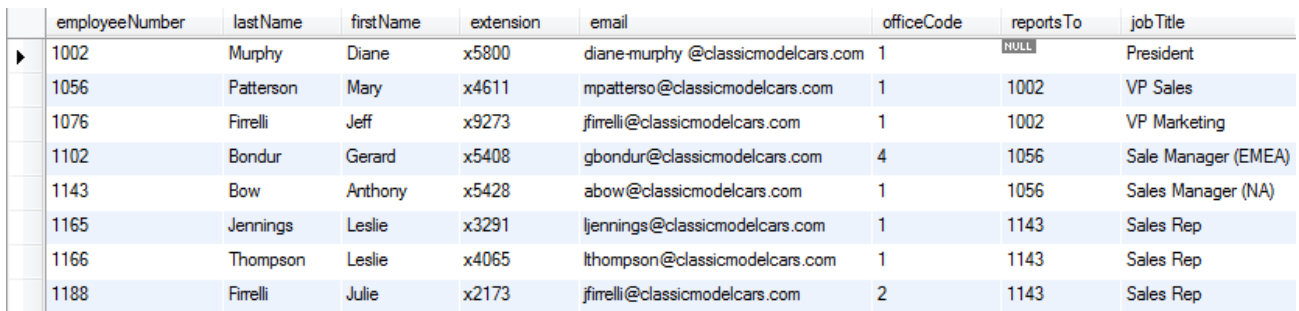

*Chú ý*: Nếu loại bỏ điều kiện WHERE

DELETE FROM employees

Sẽ xóa tất cả các dòng của bảng *employees*. Do đó cần chú ý điều kiện trong mệnh đề WHERE khi thực hiện lệnh DELETE.

#### **MySQL cũng hỗ trợ xóa các bản ghi từ nhiều bảng khác nhau.**

**Ví dụ:** xóa tất cả các nhân viên (employee) làm việc cho văn phòng có mã *officecode* 1 và cũng xóa cả văn phòng đó.

```
DELETE employees,offices 
FROM employees,offices 
WHERE employees.officeCode = offices.officeCode AND
       offices.officeCode = 1
```
Sau khi thực hiện lệnh xóa dữ liệu trên, kiểm tra lại các bảng dữ liệu Bảng *employees* không còn các dòng nhân viên có *officeCode = 1*

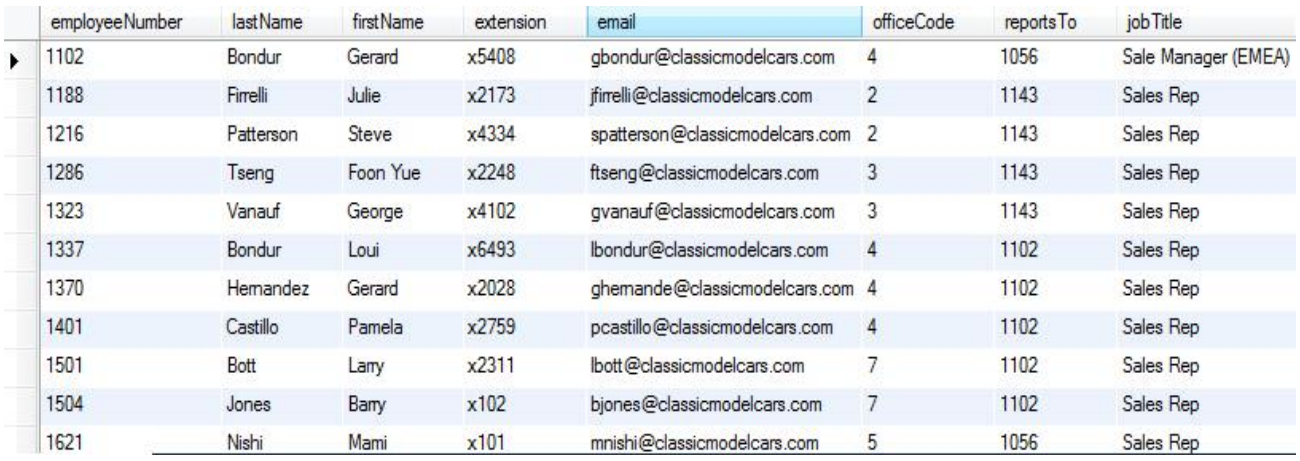

Bảng *offices* không còn dòng có *officeCode = 1*

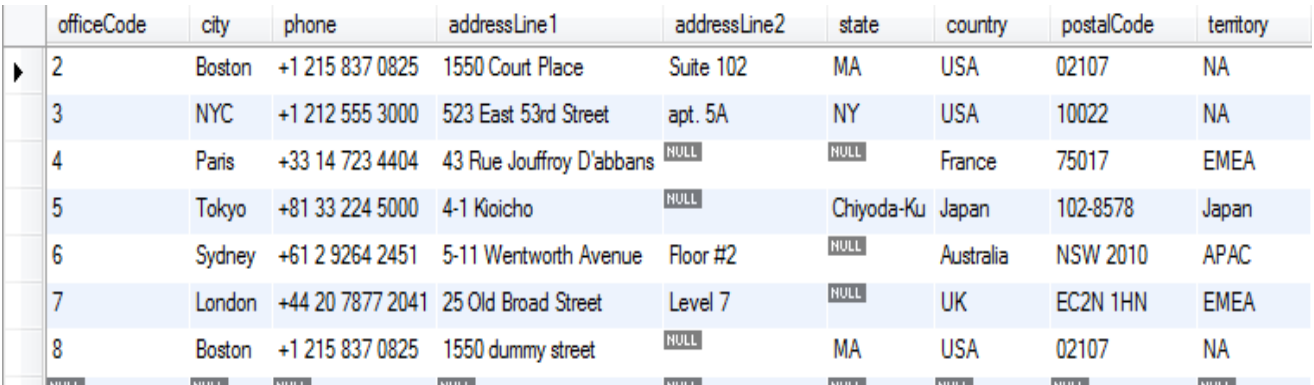

## **4. Cập nhật dữ liệu có ràng buộc**

Giữa các bảng dữ liệu có thể tồn tại các ràng buộc, ví dụ ràng buộc khóa ngoài giữa bảng products và productlines.

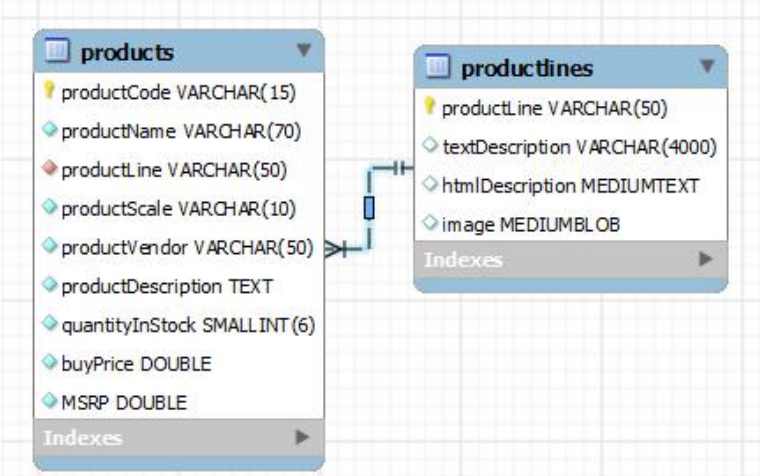

Nếu chúng ta xóa một dòng dữ liệu trong bảng productline mà vẫn còn tồn tại các dòng dữ liệu trong bảng products tham chiếu tới dòng dữ liệu này, ngầm định sẽ không được phép.

**Ví dụ**: Xóa các dòng sản phẩm có mã là 'Ships'

```
DELETE FROM productlines
WHERE productLine='Ships'
```
Sẽ hiện thông báo lỗi "Cannot delete or update a parent row: a foreign key constraint fails (`classicmodels`.`products`, CONSTRAINT `fk\_products\_productlines` FOREIGN KEY (`productLine`) REFERENCES `productlines` (`productLine`) ON DELETE NO ACTION ON UPDATE NO ACTION)"

Nếu khai báo khóa ngoài với tùy chọn ON DELETE CASCADE, hệ thống sẽ tự động xóa các dòng dữ liệu trong bảng products tham chiếu tới dòng dữ liệu này.

Nếu khai báo khóa ngoài với tùy chon ON DELETE SET NULL, thì khóa ngoài productLine của các dòng tham chiếu sẽ được thiết lập là NULL.

## **Bài tập thực hành**

1. Thực hành các lệnh INSERT, UPDATE và DELETE trên các bảng trong hình dưới đây của CSDL *classicmodels*.

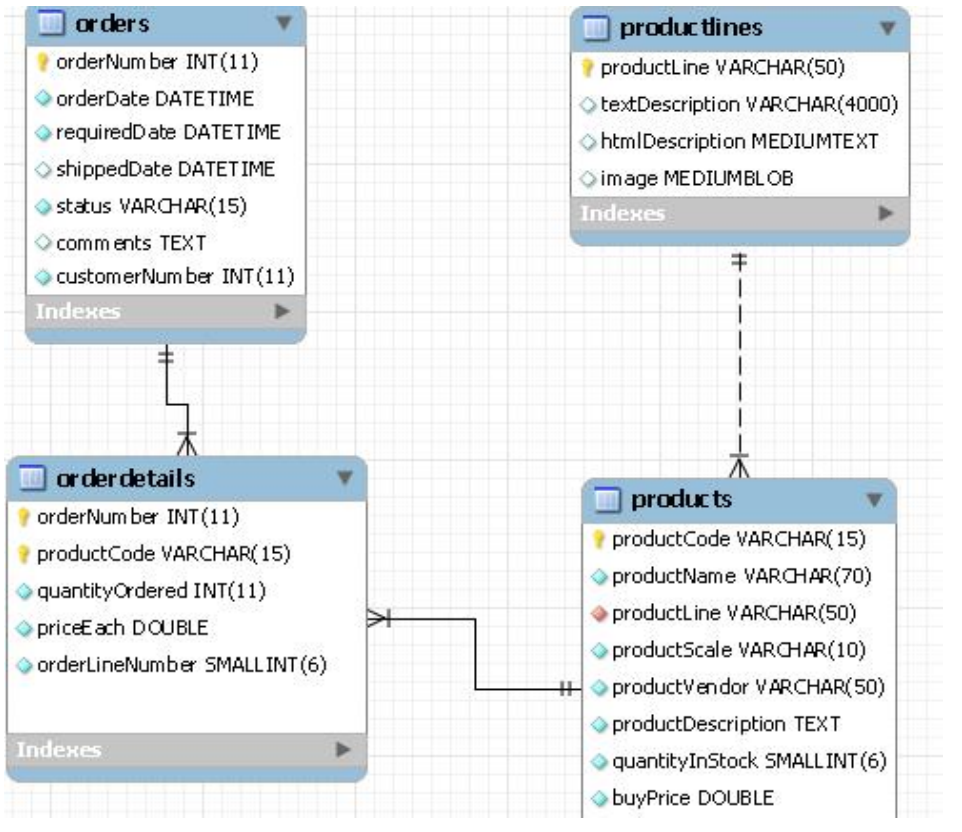

2. Tạo một bảng đặt tên là *temp\_orderdetails*, sau đó thực hiện thêm dữ liệu trong ngày gần đây nhất từ bảng *orderdetails* vào bảng trên.

3. Sửa các nhân viên có titleJob là 'Sales Rep' thành 'Sales Representative'

# **Bài thực hành số 10**

## **Mô hình hóa CSDL sử dụng công cụ MySQL Workbench**

## **Nội dung chính:**

- Giới thiệu MySQL Workbench
- Tạo mô hình EER
- Tạo CSDL từ mô hình quan hệ thực thể EER và ngược lại

## **1. Giới thiệu MySQL Workbench**

**MySQL Workbench** cung cấp một công cụ đồ họa để làm việc với MySQL Server và CSDL. MySQL Workbench cung cấp ba lĩnh vực chức năng chính:

- **Phát triển SQL**: giúp tạo và quản lý các kết nối tới các CSDL server, cũng như cấu hình các tham số kết nối. MySQL Workbench cũng cung cấp khả năng thi hành các truy vấn SQL trên các kết nối CSDL.
- **Mô hình hóa dữ liệu**: Cho phép tạo các mô hình lược đồ CSDL một cách trực quan. Cung cấp khả năng tạo lược đồ từ một CSDL có sẵn (reverse) hoặc tạo CSDL từ lược đồ (forward). Chức năng Table Editor giúp dễ dàng sửa đổi các bảng, cột, chỉ mục, phân mảnh..
- **Quản trị Server**: Giúp tạo và quản trị các MySQL server.

![](_page_39_Picture_0.jpeg)

MySQL Workbench được cung cấp trên các môi trường khác nhau:

- **Windows**
- **Linux**
- $\blacksquare$  Mac OS X

Trên môi trường Windows, để chạy *Workbench* máy tính cần cài đặt .NET framework

Phần sau sẽ tập trung vào chức năng mô hình hóa dữ liệu

## **2. Tạo mô hình quan hệ thực thể EER**

**Bước 1**: Sử dụng chức năng *Create new EER Model* để tạo một mô hình mới

![](_page_40_Picture_46.jpeg)

# Data Modeling

Create and manage models, forward & reverse engineer, compare and synchronize schemas, report.

#### **Open Existing EER Model**

Or select a model to open or click here to browse.

![](_page_40_Picture_47.jpeg)

**Bước 2:** Thêm một biểu đồ mới vào mô hình (chọn *Model -> Add Diagram*)

![](_page_40_Picture_7.jpeg)

**Bước 3:** Thêm các bảng yêu cầu vào biểu đồ mới tạo ở bước trước và sửa đổi các bảng để đạt được các yêu cầu đã đặt ra.

Để thêm bảng vào mô hình, chọn vào biểu tượng được khoanh tròn như trong hình dưới.

![](_page_41_Figure_2.jpeg)

Để sửa đổi bảng, chọn bảng và chọn chức năng Edit Table

**Ví dụ:** sửa tên bảng mới tạo là *film* và bổ sung thêm các cột như hình vẽ dưới

- PK: chỉ thuộc tính là khóa chính
- NN: giá trị không được để trống
- UQ: ràng buộc giá trị là duy nhất
- BIN: để chỉ giá trị lưu ở dạng nhị phân
- UN: Unsigned chỉ thuộc tính lưu ở dạng không dấu
- AI: Nếu giá trị thuộc tính là tự tăng
- Default: Là giá trị ngầm định của cột

![](_page_42_Picture_61.jpeg)

## **Tạo liên kết giữa các bảng**

Công cụ hỗ trợ tạo các mối quan hệ giữa các bảng: gồm quan hệ 1-1, quan hệ 1-n, quan hệ n-m

![](_page_42_Figure_5.jpeg)

Chú ý: với quan hệ 1-n, công cụ cung cấp 3 tình huống tạo quan hệ:

- *Nếu lựa chọn biểu tượng nét đứt*: một thuộc tính mới sẽ được tự động tạo bên bảng tham chiếu để tham chiếu tới khóa chính của bảng được tham chiếu, và thuộc tính mới tạo ra không phải là thuộc tính khóa chính của bảng tham chiếu.
- *Nếu lựa chọn biểu tượng nét liền*: một thuộc tính mới tương tự như trên được tạo ra, khác biệt ở chỗ thuộc tính này có thuộc tính khóa chính của bảng tham chiếu.
- *Nếu lựa chọn biểu tượng nét liền kèm bút*: sẽ cho phép lựa chọn thuộc tính có sẵn của bảng tham chiếu làm khóa ngoài tham chiếu tới khóa chính của bảng được tham chiếu.

**Ví dụ**: Tạo quan hệ 1-n giữa bảng language và bảng film đã tạo ở bước trên

*Bước 1*: Chọn vào biểu tượng như hình vẽ dưới

![](_page_43_Figure_5.jpeg)

*Bước 2*: Click chuột vào bảng film, tiếp đó click chuột vào bảng language

Kết quả sẽ sinh ra ràng buộc khóa ngoài liên kết hai bảng film và language. Chú ý: thuộc tính language\_language\_id sẽ được tự động sinh ra

![](_page_44_Figure_0.jpeg)

Ngoài cách tạo liên kết khóa ngoài như trên, có thể tạo liên kết khóa ngoài bằng cách

Chọn sửa đổi bảng tham chiếu

![](_page_44_Picture_56.jpeg)

Chọn vào tab Foreign Keys như hình vẽ dưới đây:

*Chú ý*: Giao diện này ngoài tạo liên kết khóa ngoài còn hỗ trợ sửa đổi các tùy chọn của khóa ngoài như ON UPDATE, ON DELETE.

**Ví dụ:** Tạo liên kết n-m giữa hai bảng *film* và *category Bước 1*: Chọn vào biểu tượng như hình vẽ dưới

![](_page_45_Figure_1.jpeg)

*Bước 2*: Click chuột vào bảng *film* và sau đó là bảng *category*.

Kết quả công cụ sẽ tự động sinh ra một bảng mới có tên *film\_has\_category* có khóa chính là là tổ hợp từ khóa chính của hai bảng *film* và bảng *category.*

Sau bước tạo trên, người sử dụng có thể sửa đổi bảng mới sinh theo nhu cầu của mình.

![](_page_45_Figure_5.jpeg)

## **3. Tạo CSDL từ mô hình quan hệ thực thể EER**

Để tạo cơ sở dữ liệu mới tên là **my\_classicmodels** lưu vào MySQL từ mô hình trên:

**Bước 1**: Sử dụng chức năng Database -> Forward Engineer

![](_page_46_Picture_52.jpeg)

**Bước 2**: Chọn các đối tượng từ mô hình EER sẽ lưu vào CSDL

![](_page_46_Picture_53.jpeg)

**Bước 3**: Chọn kết nối tới MySQL server dùng để lưu trữ CSDL sẽ được tạo ra

![](_page_47_Picture_22.jpeg)

# **4. Đồng bộ hóa mô hình EER với CSDL trong MySQL Server**

Trong quá trình phát triển, mô hình EER hoặc CSDL có sự thay đổi, Workbench cung cấp chức năng hỗ trợ đồng bộ hóa các thay đổi giữa mô hình EER và CSDL.

![](_page_47_Picture_23.jpeg)

Ví dụ trên, mô hình EER được bổ sung bảng *actor*. Để tiến hành đồng bộ hóa, thực hiện các bước sau:

**Bước 1**: Chọn chức năng Database -> Synchronize Model

![](_page_48_Picture_2.jpeg)

**Bước 2**: Chọn kết nối tới MySQL server cần đồng bộ hóa

![](_page_48_Picture_51.jpeg)

**Bước 3**: Chọn CSDL muốn đồng bộ và đối tượng cần đồng bộ hóa giữa mô hình EER và CSDL

![](_page_49_Picture_22.jpeg)

# **5. Tạo mô hình quan hệ thực thể EER từ CSDL có sẵn**

Bên cạnh tạo mô hình quan hệ thực thể EER từ đầu, có thể tạo mô hình từ một CSDL có sẵn, điều này có thể gặp khi cần phát triển tiếp trên một hệ thống CSDL đã có sẵn. Chọn chức năng: "Create EER Model From Existing Database"

![](_page_50_Picture_0.jpeg)

Hộp thoại tiếp theo sẽ chỉ ra Database server muốn kết nối đến

![](_page_50_Picture_26.jpeg)

Bước tiếp theo chọn CSDL muốn sinh mô hình EER

![](_page_51_Picture_0.jpeg)

Workbench sẽ tạo ra một mô hình EER từ CSDL được chọn như hình dưới đây. *Lưu ý*: giữa các bảng của mô hình chưa có liên kết do trong CSDL gốc, chưa có liên kết giữa các bảng dữ liệu.

![](_page_51_Picture_2.jpeg)

## **Bài tập thực hành**

1. Tạo một mô hình mới tên là my\_classicmodels gồm các bảng sau:

![](_page_52_Picture_2.jpeg)

Các ràng buộc khóa ngoài với tùy chọn ON UPDATE CASCADE

Các bảng sử dụng engine InnoDB.

Các khóa chính đều là kiểu số tự động tăng

Dùng chức năng Forward Engine để tạo cơ sở dữ liệu đặt tên là **my\_classicmodels**

2. Bổ sung các bảng *customers* sau vào mô hình đã tạo ở câu 1

![](_page_53_Figure_0.jpeg)

Bảng o*rders* đã tạo ở câu 1 sẽ tham chiếu tới bảng *customers*

Sau đó sử dụng chức năng đồng bộ hóa để đồng bộ mô hình với CSDL **my\_classicmodels** lưu trong MySQL Server.